# **DOCUMENTATION / SUPPORT DE FORMATION**

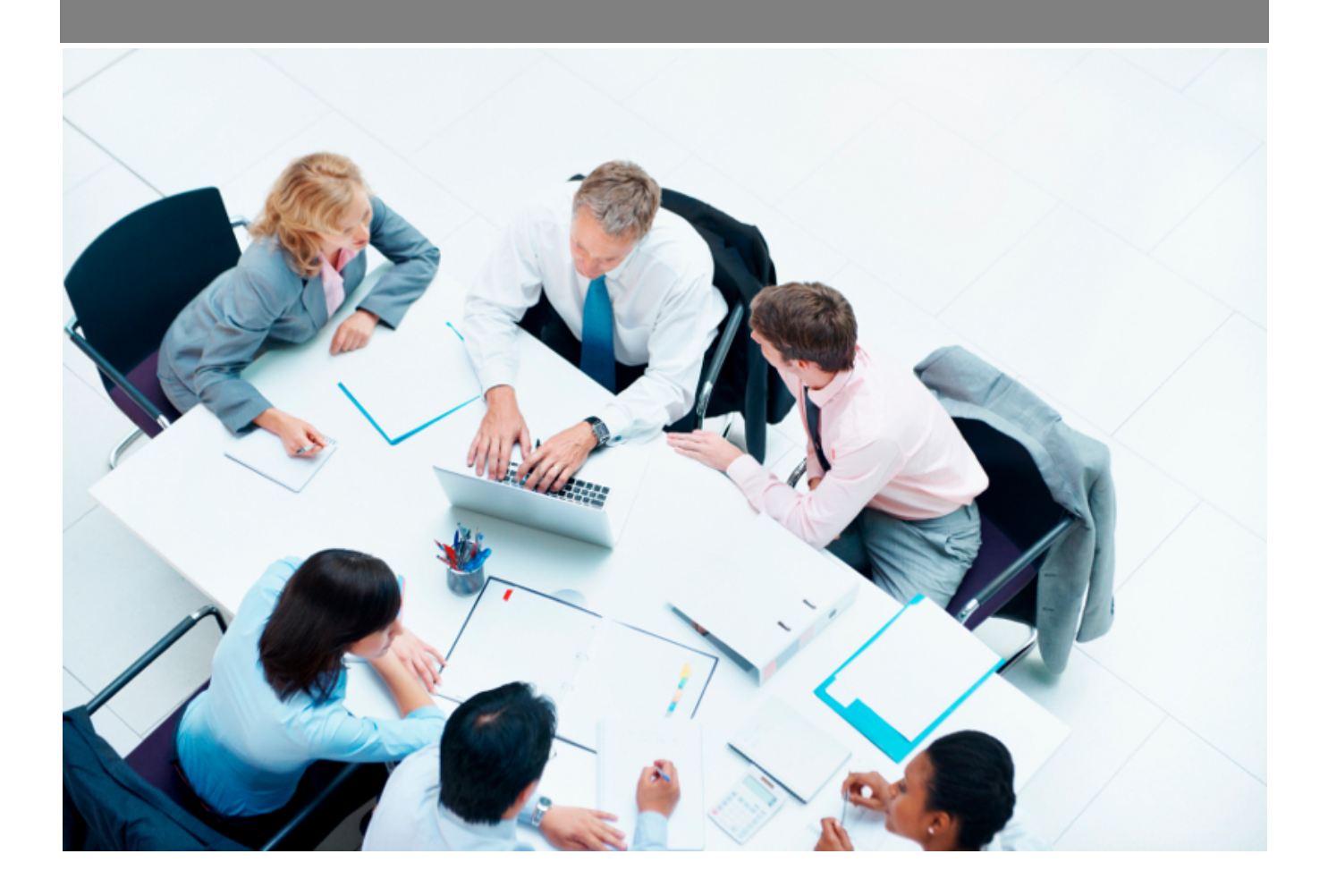

Copyright © Veryswing SAS, Tous droits réservés. VSActivity et VSPortage sont des marques déposées de Veryswing SAS.

# **Table des matières**

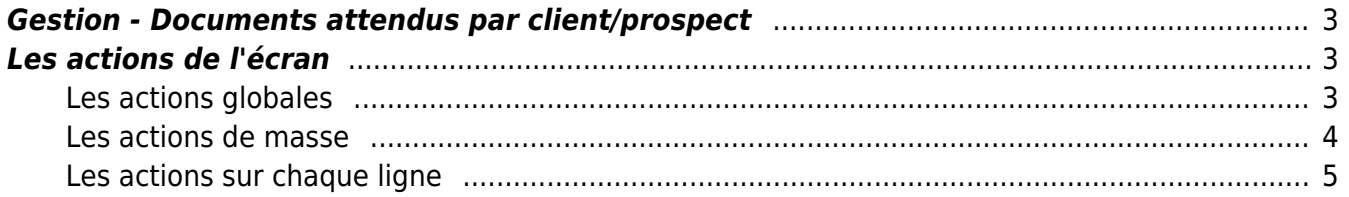

### <span id="page-2-0"></span>**Gestion - Documents attendus par client/prospect**

Les droits à activer :

**Commercial**

- Gestion des documents attendus par client/prospect
	- Envoyer un message e-mail à des clients/prospects pour leur rappeler que des documents sont à fournir

Ce menu vous permet de gérer les documents attendus pour vos tiers clients et prospects et de relancer les comptes qui n'auraient pas fourni les documents.

Une fois le document attaché, la ligne disparaitra. Ainsi, si rien n'est affiché à l'écran, c'est que soit tous vos comptes prospects/clients ont tous les documents nécessaires ou que vous n'avez paramétré aucun type de document client/prospect attendu.

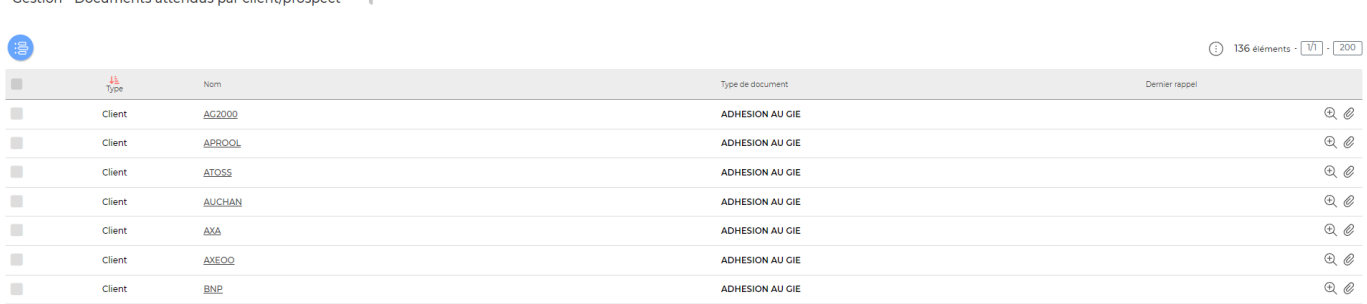

### <span id="page-2-1"></span>**Les actions de l'écran**

### <span id="page-2-2"></span>**Les actions globales**

Commercial<br>Constitution - Decuments attendus not elient (prospect  $\hat{V}$ 

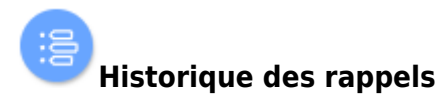

Cette action vous permet de consulter l'historique de vos rappels sur les 6 derniers mois.

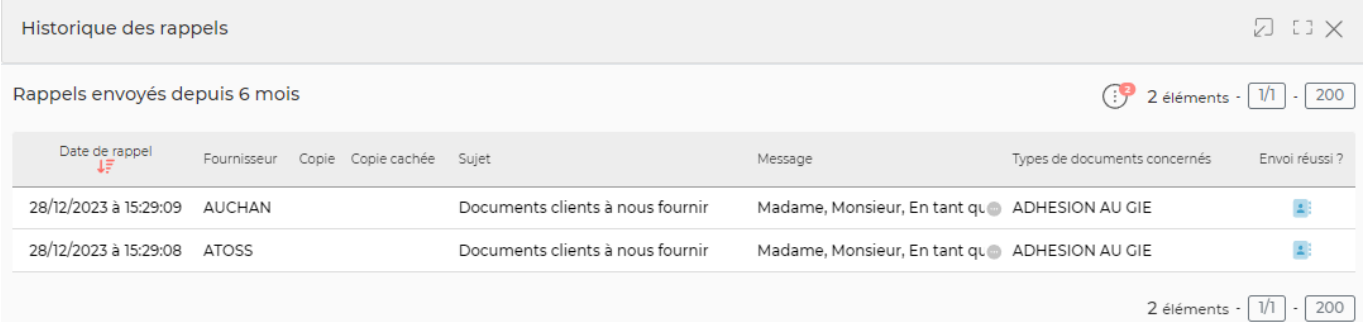

Copyright © Veryswing SAS, Tous droits réservés. **3/5** and the serve of the serve of the serve of the serve of the serve of the serve of the serve of the serve of the serve of the serve of the serve of the serve of the ser VSActivity et VSPortage sont des marques déposées de Veryswing SAS.

### <span id="page-3-0"></span>**Les actions de masse**

Commercial<br>Constitution - Discourse on the other policy of all profile and process on the Constitution of the Constitution

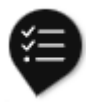

Ces actions sont disponibles si au moins une ligne a été sélectionnée à gauche de l'écran

**Envoyer un rappel e-mail aux clients/prospects** : permet de relancer **les contacts de relances** associés à vos tiers pour leur rappeler que certains documents n'ont pas été envoyés.

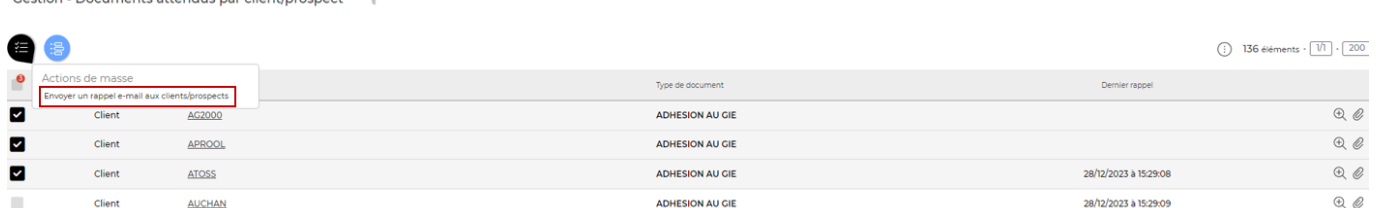

Le formulaire qui s'ouvre vous permet de paramétrer l'email qui sera envoyé à tous les contacts sélectionnés.

Vous pouvez ajouter des personnes en copie et copie cachée si besoin.

Un email est proposé par défaut avec des balises qui seront alimentées automatiquement pour chacun de vos contacts. Libre à vous de le modifier s'il ne vous convient pas. Ce modèle proposé n'est pas paramétrable.

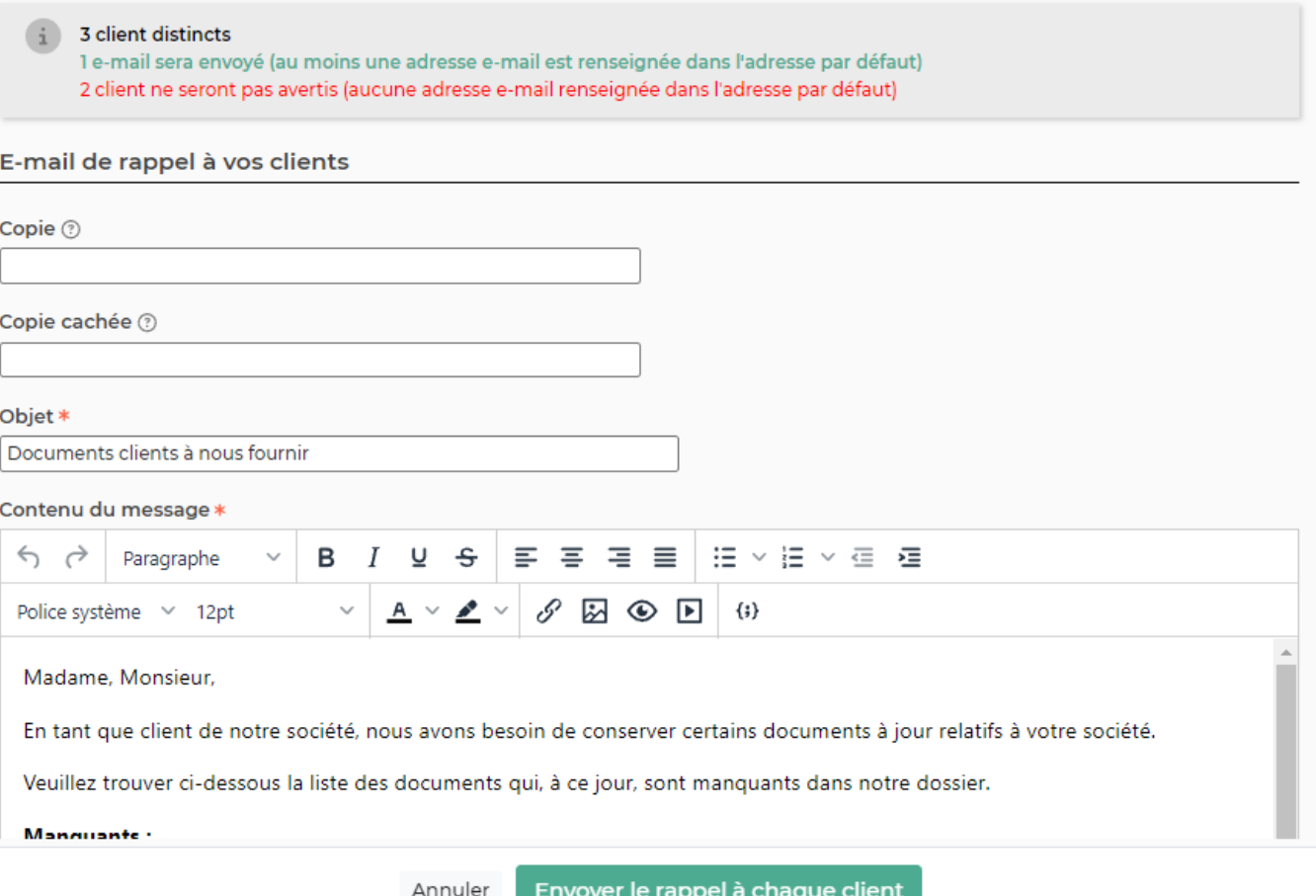

### <span id="page-4-0"></span>**Les actions sur chaque ligne**

Sur chaque ligne, il est possible d'effectuer plusieurs actions :

# $\Theta$  Visualiser la fiche du client

Permet d'accéder directement au compte du client

#### O Attacher un document

Permet d'attacher un document sur le couple client/type de document

 $Z$   $\cup$   $X$